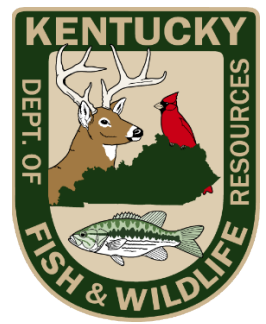

## **Hunter Education Video Range Submission Steps**

## *Read this carefully*.

These steps must be done in order:

**1.** Recruit a mentor that already has hunter education certification or was born before Jan. 1, 1975. This person must be an adult and must be present for the entire video. (This can be the person filming the video.)

**2.** Complete the [classroom portion](https://fw.ky.gov/Education/Pages/Hunter-Education.aspx) online. Three options can be found by scrolling down the linked page. (Online courses typically take at least 5 hours to complete. The courses will save your progress so you can start and stop as needed.)

**3.** Print your online completion certificate, or have the certificate pulled up on another screen that can be shown in the video.

## **4.** Register for the **[range day](https://www.register-ed.com/events/view/161144)**.

The range day you are registering for is listed as being on "Sunday, May 1, 2022" Click on the green "Register Now" button on the top-right corner of the page, then enter your information. **Keep in mind that this is just a place holder in the registration system. You will not actually attend the range day on this day, nor do you have to wait until May 1 to submit your video, but you must register so KDFWR can acquire needed information to generate your hunter education card.**

**5.** Complete your video.

The checklist that you must complete in order to pass can be found here: **[Range Day Checklist](https://fw.ky.gov/Education/Documents/Range%20Day%20checklist.pdf) [here](https://fw.ky.gov/Education/Documents/Range%20Day%20checklist.pdf)**

You will find a how-to video **here**. And sample video **[here.](https://www.youtube.com/watch?v=bB8izAyuBhA)** 

Because there are many different types of firearms, please indicate in your video whether your firearm has a safety and when it is engaged and disengaged.

**6.** Upload your video to Vimeo, YouTube, Google Drive, Dropbox, etc., and e-mail the link to the video to your county's assigned KDFWR staff member. In the body of the email, include your name, date of birth, city of residence, county of residence, and phone number to the KDFWR staff member assigned to your county.

Residents of other states have a contact on the list as well. Find the email address for your county **[here.](https://fw.ky.gov/Education/Documents/Range%20Day%20County%20Assignments.pdf)**

If you password protect your video, make sure you share the password in the e-mail as well.

**7.** Wait for either an approval e-mail or instructions from your assigned KDFWR staff contact person on how to resubmit a video if your original video was not sufficient.